# **Table of Contents**

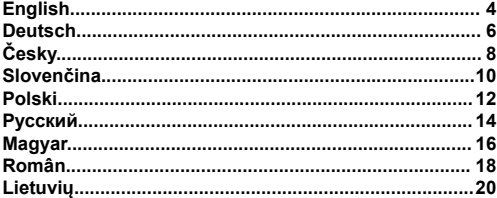

ENG

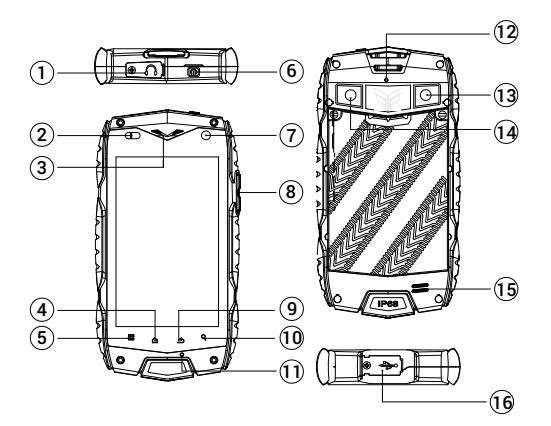

- 1. Earphone slot 3.5 mm under a rubber cover
- 2. Sensors
- 3. Front speaker
- 4. Menu key
- 5. Main Screen key
- 6. ON / OFF key
- 7. Front camera
- 8. Volume key
- 9. Back key
- 10. Search key
- 11. Microphone
- 12. Additional microphone
- 13. Flash/flashlight
- 14. Photo/video camera
- 15. Speaker
- 16. Port micro-USB under a rubber cover

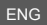

**Thank you for choosing a smartphone of the FlameFox brand.** To take full advantage of the smartphone and to extend its service life. It is recommended to read the complete instruction manual, available for download on the official website of the company Flame Group SE: http://www.flamefox.eu

### **Charging the battery**

Before the first use of the device it is recommended to fully charge the battery. Connect the micro-USB cable to the power adapter, connect the power adapter to the network and insert into the appropriate slot

on the product. During charging, the power icon on the screen of the device is **a** activated indicating the successful beginning of the charging process. It is recommended not to disconnect the device until the battery is fully charged. When fully charged, the battery power icon on the screen is filled, and the animation indicating the charging process is stopped.

**Attention!** Improper connection of the charger may result in serious damage of the smartphone. Warranty does not cover any damage caused by improper use of the device and related accessories. To save energy, unplug the charger when it is not in use. The charger is not equipped with personal power switch, so it has to be removed by hand to stop charging the smartphone.

#### **Switching on and off**

Press and hold the "**On/Off**" button for 3 seconds. After this, the device will switch on as can be judged from the appearance of the screen saver. Loading of the device will last a few seconds.

# **Language selection**

To select the language of the operating system, do the following:

1) open the "**Settings**" menu by clicking an icon on the Home screen of the desktop or open the

"**Settings**" menu through the menu "**All Applications**" ;

- 2) browse through the list of settings to the "**Personal" subsection**";
- 3) select "**Language & input**";
- 4) select "**Language**" and the necessary language at your discretion.

To set the input method select "**Language & input**" in the "**Settings**" menu. Then select the necessary language and the input method in the "**Keyboards & input methods**" section.

# **Connecting to a Wi-Fi network**

- 1) open the "**Settings**" menu by clicking an icon on the Home screen of the desktop or open the "**Settings**" menu through the menu "**All Applications**";
- 2) in the section "**Wireless & Networks**" set the Wi-Fi switch to "**On**" ;
- 3) select the network you want to connect to, if necessary, enter a password;
- 4) when the connection is successful the system will display an icon  $\widehat{\blacktriangledown}$  in the notification area.

### **Reset (Factory Data Reset)**

In case of unstable operation of the device it is recommended to reset and return to the original settings. To do this:

- 1) open the "**Settings**" menu by clicking an icon on the Home screen of the desktop or open the "**Settings**" menu through the menu "**All Applications**";
- 2) enter "**Backup and reset**" section;
- 3) select "**Factory data reset**";
- 4) select "**Reset phone**" and confirm.

! We kindly ask you to use this function carefully, as all personal information and changes can be deleted.

**The declaration of conformity** is available for download on the official website of the company Flame Group SE: http://www.flamefox.eu

DEU

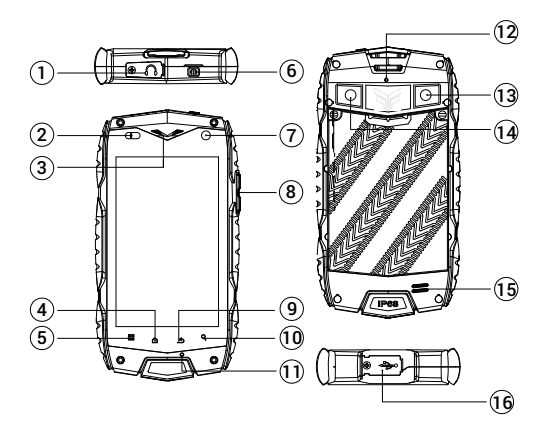

- 1. Kopfhörer-Buchse 3,5 mm unter dem Gummideckel
- 2. Sensoren
- 3. Vorderer Lautsprecher
- 4. Menü-Taste
- 5. Hauptbildschirm-Taste
- 6. EIN/AUS-Taste
- 7. Vordere Kamera
- 8. Lautstärke-Taste
- 9. Taste "Zurück"
- 10. Taste Suche"
- 11. Mikrophon
- 12. Hilfsmikrofon
- 13. Lampe/Blitz
- 14. Fotoapparat/Videokamera
- 15. Lautsprecher
- 16. Port Micro-USB unter dem Gummideckel

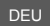

**Wir danken Ihnen, dass Sie das Smartphone Marke FlameFox** gewählt haben Um alle Möglichkeiten des Smarthones nutzen und seine Lebensdauer verlängern zu können, empfehlen wir Ihnen, die ganze Gebrauchsanweisung durchzulesen, die Sie auf offiziellen Seiten der Gesellschaft Flame Group SE: http://www.flamefox.eu downloaden können.

#### **Aufladen der Akkubatterie**

Vor dem Erstgebrauch des Gerätes empfehlen wir Ihnen die Akkubatterie vollzuladen. Schließen Sie das Micro-USB Kabel an den Adapter der Stromspeisung, schalten Sie den Speisungsadapter ins Netz ein und stecken Sie den Port Micro-USB in die entsprechende Hülse im Gehäuse des Gerätes ein. Während der

Aufladung aktiviert sich am Bildschirm des Gerätes das Symbol für Stromladung **in was davon zeugt, dass** die Aufladung erfolgreich begonnen hat. Schalten Sie das Gerät nicht ab, bis die Batterie vollgeladen ist. Sobald die Batterie vollgeladen ist, ist das Symbol für Stromladung auf dem Bildschirm gefüllt und die Animation, die den laufenden Ladeprozess darstellt, wird gestoppt.

**Vorsicht!** Im Falle des unrichtigen Anschlusses des Ladegerätes kann es zur schwerwiegenden Beschädigung des Smartphones kommen. Die Garantie bezieht sich auf keine Schäden, die infolge der unrichtigen Nutzung des Gerätes und seines Zubehörs entstanden sind. Um Strom zu sparen, schalten Sie das Ladegerät, wenn Sie es gerade nicht verwenden, ab. Es ist mit keinem Ladeschalter ausgestattet, deshalb müssen Sie es manuell abschalten, um den Ladeprozess des Smartphones zu unterbrechen.

# **Ein- und Ausschaltung**

Drücken und halten Sie die Taste "**Einschalten/Ausschalten**" des Gerätes für Dauer von 3 Sekunden. Danach schaltet das Gerät ein, was Sie nach dem Aktivieren des Startbildschirms erkennen. Die Installation des Betriebssystems läuft innerhalb von einigen Sekunden.

#### **Sprachenwahl**

Zur Wahl der Sprache des Betriebssystems führen Sie diese Schritte durch:

- 1) öffnen Sie das Menü "**Einstellen**" mit dem Symbol auf dem Hauptbildschirm der Arbeitsfläche oder
	- öffnen Sie das Menü **Einstellen**" über das Menü Alle Applikationen" ...
- 2) blättern Sie das Einstelloptionen-Verzeichnis und das Unterkapitel "**Personendaten**" durch;
- 3) wählen Sie die Option "**Sprache und Eingabe**";
- 4) wählen Sie die Option "**Sprache**" und die erforderliche Sprache.

Zur Einstellung der Eintragungsart wählen Sie die Option "**Sprache und Eingabe**" im Menü "**Einstellen**". Danach wählen Sie die erforderliche Sprache und Eintragungsart im Abteil "**Tastatur und Eintragungsarten**"".

# **WiFi-Netz-Anschluss**

- 1) öffnen Sie das Menü "**Einstellen**" über das Symbol auf dem Hauptbildschirm der Arbeitsfläche oder öffnen Sie das Menü "**Einstellen**" über das Menü "**Alle Applikationen**";
- 2) öffnen Sie den Teil "**Drahtlose Netzverbindung**" den WiFi-Schalter stellen Sie in die Position "**Aus**" ;
- 3) wählen Sie das Netz, mit welchem Sie sich verbinden wollen, und falls nötig, geben Sie das Passwort ein;
- 4) beim erfolgreichen Anschluss zeigt das System das Symbol im Bereich für Mitteilungen.

# **Nullstellen der Einstellung (Factory Data Reset)**

Falls die Arbeit mit dem Gerät unstabil ist, empfehlen wir die Nullstellung durchzuführen und zur ursprünglichen Einstellung zurückzukehren. Gehen Sie vor wie folgt:

- 1) öffnen Sie das Menü "**Einstellungen**" über das Symbol auf dem Hauptbildschirm der Arbeitsfläche oder öffnen Sie das Menü "Einstellen" über das Menü "**Alle Applikationen**";
- 2) öffnen Sie den Teil "**Speichern und zurücksetzen**";
- 3) wählen Sie die Option "**Auf Werkszustand zurücks**";
- 4) wählen Sie die Option "**Telefon zurücksetzen**" und bestätigen Sie die Option.

! Wir bitten Sie nachdrücklich darum, diese Hinweise genau einzuhalten oder Sie können alle persönlichen Daten verlieren.

**Die Konformitätserklärung** können Sie auf offiziellen Webseiten der Gesellschaft Flame Group SE: http://www.flamefox.eu downloaden.

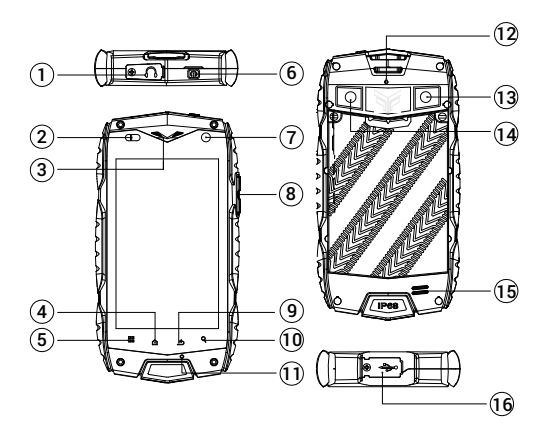

- 1. Port pro sluchátka 3.5 mm pod gumovou krytkou
- 2. Senzory
- 3. Přední reproduktor
- 4. Tlačítko "Menu"
- 5. Tlačítko "Hlavní obrazovka"
- 6. Tlačítko "Zapnutí/Vypnutí"
- 7. Přední kamera
- 8. Tlačítko regulace hlasitosti
- 9. Tlačítko "Zpět"
- 10. Tlačítko "Hledat"
- 11. Mikrofon
- 12. Pomocný mikrofon
- 13. Lampička/blesk
- 14. Fotoaparát/video kamera
- 15. Reproduktor
- 16. Port micro-USB pod gumovou krytkou

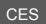

Děkujeme vám že jste si vyhrali smartnhone značky FlameFox Ahyste dokázali varižit všech možností senathhonu a prodicužili jeho životnost donoručujeme vám pročíst si celý návod na používání. Který si eniario eta en proviscia jurio caronosa, soporasuma campaña e campaña e campaña en processo en el margo en el

#### Nabíjení akumulátorové baterie

Před prvním použitím přístroje vám doporučujeme akumulátorovou baterii plně nabít. Připoite micro-USB kabel k adaptéru napájení el. proudem, zapojte adaptér napájení el. proudem do sítě a vsuňte port micro-USB do příslušného otvoru v plášti přístroje. Během nabíjení se na obrazovce přístroje aktivuje znak

nanálení el proudem **a na strony a na strony na na** hub úsněšně zaháleno. Neodnojujte přistroj dokud se baterie únině nenabije Jakmile baterie je unině nabitá, znak nanájení el, nroudem na obrazovce bude zaplněný a animace svědčící o probíhajícím nabíjení se zastaví

Pozorl V nřipadě nesprávného připojení nabíječky může dojít k závažnému poškození smartphonu Záruka se nevztahuje na žádná poškození vzniklá v důsledku nesprávného používání přístroje a jeho příslušenství. Ahyste ušetřili el. energii, odpojujte nabíječku, když ji zrovna nepoužíváte. Není vybavena vyninačem nanálení, proto ji musíte odpojit manuálně, abyste přerušili nabíjení smartphonu

# Zapnutí a vypnutí

Stiskněte a držte tlačítko "Zapnutí/Vvpnutí" přístroje po dobu 3 sekund. Poté se přístroj zapne, což poznáte podle objevení se úvodní obrazovky. Aktivace operačního systému proběhne během několika sekund

# Volba jazyka

Pro voľbu jazyka operačního systému provedte tyto kroky:

1) otevřete menu "Nastavení" pomocí znaku na hlavní obrazovce pracovní plochy nebo otevřete menu

# "Nastavení" přes menu "Všechny aplikace"

2) prolistuite seznam nastavení v podkanitolu "Osobní":

- 3) vyherte možnost "Jazyk a zadavaní"
- 4) zvolte možnost "Jazyk" a vyberte si potřebný jazyk

Pro nastavení znůsobu zápisu zvolte možnost "Jazyk" a zadavaní v menu "Nastavení" Poté si zvolte potřebný jazyk a způsob zápisu v oddílu "Klávesnice a metody zadávání"

# Přinojení k síti Wi-Fi

1) otevřete menu "Nastavení" nřes znak na hlavní obrazovce pracovní plochy nebo otevřete menu "Nastavení" přes menu "Všechny aplikace":

2) vstupte do části "Bezdrátová připojení a sítě" Wi-Fi nastavte do polohy "Zap."

3) zvolte siť, ke které se chcete připojit, a bude-li to nutné, zavedte heslo;

4) v případě úspěšného připojení systém zobrazí znak v oblasti sdělení.

#### Vynulování nastavení (Factory Data Reset)

Je-li práce přístroje nestabilní, doporučujeme provést vynulování a vrátit se k nůvodnímu nastavení Postunuite takto:

- opolo vano.<br>1) olevřete menu "**Nastavení**" nřes znak na hlavní obrazovce pracovní plochy nebo otevřete menu. "Nastaveni" přes menu "Všechny aplikace"
- 2) vstupte do části "Zálohování a obnovení dat":
- 3) zvolte možnost "Obnovení továrních dat"
- 4) zvolte možnost "Resetovat telefon" a volbu potvrdte

I Důrazně vás žádáme, abyste tvto nokyny přesně dodržovali, nebo můžete ztratit všechna osobní data

Prohlášení o shodě si můžete stáhnout na oficiálních webových stránkách společnosti Flame Group SE: http://www.flamefox.eu

SLO

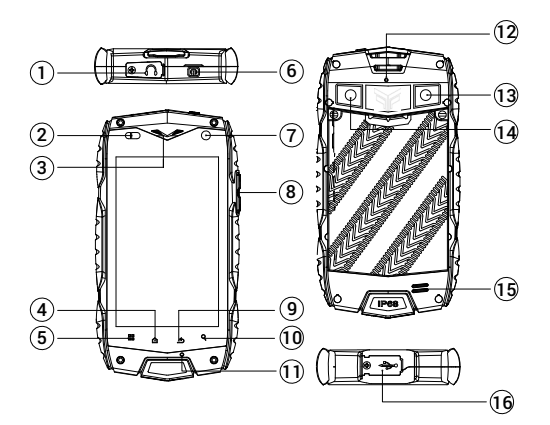

- 1. Port na pripojenie slúchadiel 3,5 mm pod gumovou krytkou
- 2. Senzory
- 3. Predný reproduktor
- 4. Tlačidlo "Menu"
- 5. Tlačidlo "Hlavná obrazovka"
- 6. Tlačidlo "Zapnutie/Vypnutie"
- 7. Predná kamera
- 8. Tlačidlá regulácie hlasitosti
- 9. Tlačidlo "Späť"
- 10. Tlačidlo "Hľadať"
- 11. Mikrofón
- 12. Pomocný mikrofón
- 13. Lampička/blesk
- 14. Fotoaparát/videokamera
- 15. Reproduktor
- 16. Port micro-USB pod gumovou krytkou

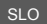

Ďakujeme Vám. že ste si vybrali smartphone značky FlameFox. Aby ste dokázali využiť všetky možnosti smartnhonu a predĺžili jeho životnosť, odporúčame Vám prečítať si celý návod na používanie ktorý si môžete stjahnuť na oficiálnych webových stránkach spoločnosti Flame Group SE http://www.flamefox.eu

# Nabíjanje akumulátorovej batérie

Pred prvým použitím prístroja Vám odporúčame akumulátorovú batériu úplne nabiť. Pripoite micro-USB kabel na adaptér napájanja el, prúdom, zapojte adaptér napájanja el, prúdom do siete a vsuňte port micro-USB do príslušného otvoru v plášti pristroja. Počas nabijanja sa na obrazovke pristroja aktivuje znak

nanájania el prúdom **a contrar de contrar de contrar de contrar de contrar de contrar de contrar de contrar de contrar de contrar de contrar de contrar de contrar de contrar de contrar de contrar de contrar de contrar de c** batéria úplne penabile. Po úplnom nabití batérie bude znak papájanja el prúdom na obrazovke zaplnený a animácia zobrazulúca prebiehajúce nabíjanie sa zastaví

Pozor! V prípade nesprávneho pripojenia nabíjačky môže dôjsť k závažnému poškodeniu smartphonu. Záruka sa nevzťahuje na žiadne poškodenia vzniknuté v dôsledku nesprávneho používania prístroja a jeho príslušenstva. Aby ste ušetrili el, energiu, odpájajte nabíjačku, ak ju práve nepoužívate. Nie je vybavená vyojnačom nanájanja, preto ju musíte odpojiť manuálne, aby ste prerušili nabíjanje smartphonu.

#### Zapnutie a vypnutie

Stisnite a držie tlačidlo "Zapnutie/Vypnutie" prístroja na 3 sekundy. Potom sa prístroj zapne 1 i objaví sa úvodná obrazovka. Inštalácia operačného systému prebehne počas niekoľkých sekúnd.

# Voľba jazyka

Jazyk operačného systému zvolíte takto:

1) otvorte menu "Nastavenia" pomocou znaku na hlavnej obrazovke pracovnej plochy, alebo otvorte

menu "Nastavenia" cez menu "Všetky aplikácie"

- 2) v menu "Nastavenia" otvorte podkapitolu "Osobné":
- 3) wherte možnosť "Jazyk & ystup"
- 4) zvoľte možnosť "Jazyk" a vyberte si požadovaný jazyk

Spôsob zápisu zvolite tak že vyberiete možnosť "Jazyk & vstup" v menu "Nastavenia". Potom si zvoľte potrebný jazyk a spôsob zápisu v časti "Klávesnice a metody vstupu".

# Pripolenie do siete Wi-Fi

1) otvorte menu "Nastavenia" cez znak na hlavnej obrazovke pracovnej plochy, alebo otvorte menu "Nastavenia" cez menu "Všetky anlikácie":

is the district of the contract of the contract of the contract with the domain of the contract of the contract of the contract with the contract with the contract of the contract of the contract of the contract of the con

- 3) zvoľte sieť do ktorej sa chcete princijí a ak to bude nutné použite heslo:
- 4) v nrínade úsnešného princienia svstém zobrazí znak w oblasti oznámení

# Vynulovanie nastavenia (Factory Data Reset)

Ak prístroj pracuje nestabilne odporúčame súčasné nastavenie resetovať a vrátiť sa k pôvodnému nastaveniu. Postunuite takto:

- 1) otvorte menu "Nastavenia" pomocou znaku na hlavnej obrazovke pracovnej plochy, alebo otvorte menu "Nastavenia" cez menu "Všetky aplikácie":
- 2) vstúpte do časti "Zálohovať a obnoviť"
- 3) zvoľte možnosť "Ohnovenie továrenských nastavení":
- 4) zvoľte možnosť "Ohnoviť telefon" a voľbu potvrdte

e poznatí na začelovaní v obsahovaní v obsahovaní se poznatí.<br>I Dôrazne Vás žiadame, ahy ste tieto nokyny nresne dodržiavali, inak môžete stratiť všetky osobné údaje.

Vyhlásenie o zhode si môžete stiahnuť na oficiálnych webových stránkach spoločnosti Flame Group SE: http://www.flamefox.eu

POL

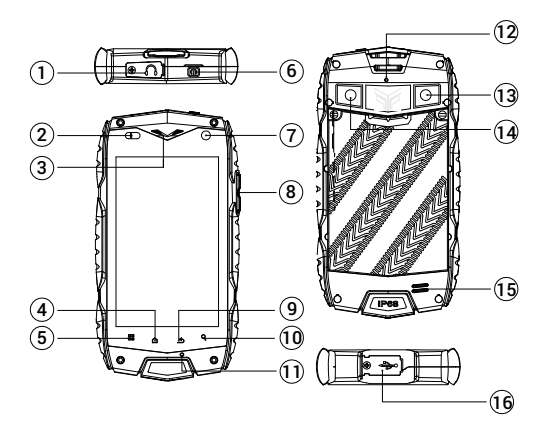

- 1. Gniazdo słuchawkowe 3,5 mm pod powłoką
- gumową 2. Czujniki
- 
- 3. Przedni głośnik
- 4. Przycisk "Menu"
- 5. Przycisk "Ekran główny"
- 6. Przycisk "Włączenie/Wyłączenie"
- 7. Przednia kamera
- 8. Przycisk "Regulacja głosu"
- 9. Przycisk "Wstecz"
- 10. Przycisk "Szukai"
- 11. Mikrofon
- 12. Mikrofon pomocniczy
- 13. Lampa/flesz
- 14. Aparat fotograficzny/kamera video
- 15. Głośnik
- 16. Port micro-USB pod powłoką gumową

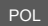

Dziekujemy, że wybrałeś sobie smartphone marki FlameFox. Aby potrafić skorzystać z wszystkich możliwości smartobonu i przedłużyć jego żywotność, zalecamy przeczytać cała instrukcje użytkowania która można ściagnać na oficialnych stronach webowych spółki Flame Group SE: http://www.flamefox.eu

# ł adowanie baterii akumulatorowej

– pozoromo zaceni unicinante orientali zalecamu haterie akumulatorowa naładować do nelnego. Podłaczymu nize you want you have a real particular contract the measure of the process of the process of the contract of the process of the process of the process of the process of the process of the process of the process of the pr wsuniemy port micro-USB do odpowiedniego otworu w obudowie przyrządu. Podczas ładowania na

ekranje przyrządu pojawi się znak zasilania pradem el a co oznacza. że ładowanie zostało pomyślnie roznoczete. Nie odłaczamy przyrządu dopóki bateria całkowicie nie naładuje się. Jeżeli jest bateria zunehie natadowana znak zasilanja pradem el na ekranje bedzje zapełniony a animacja wskazująca proces ładowania zatrzyma się

Uwaga! W razie niewłaściwego podłączenia ładowarki może dojść do poważnego uszkodzenia smartphonu. Gwarancia nie dotyczy żadnych uszkodzeń powstałych wskutek nieodpowiedniego używania przyrzadu i jego wyposażenia. Aby zaoszczedzić energie el., odłaczymy ładowarke, kiedy jej akurat nie Uzywamy. Nie jest wynosażona w wyłacznik zasilania. dlatego należy ja odłaczyć recznie, aby przerwać ładowanie smartnhonu

# Właczenie i wyłaczenie

Naciśniemy i przytrzymamy przycisk "Właczenie/Wyłaczenie" przyrzadu w czasie 3 sekund. Później przyrząd włączy się, co poznamy według pojawienia się ekranu wstępnego. Instalacja systemu operacvinego odbedzie się w ciągu kilku sękund.

# Wybór języka

Do wyboru języka systemu operacyjnego należy wykonać następujące kroki:

1) otworzymy Menu "Ustawienia" za nomoca znaku na ekranie ołównym pulpitu lub otworzymy menu

# "Ustawienia" przez menu "Wszystkie aplikacie"

- 2) przewijamy liste ustawień i podrozdział "Osobiste":
- 3) wybierzemy możliwość "Jezyk, klawiatura, głos"
- 4) wybierzemy możliwość "Jezyk" i wybieramy zadany jezyk.

W celu ustawienia sposobu zapisu, wybierzemy możliwość w menu "Ustawienia". Nastepnie należy wybrać żadany jezyk i snosób zapisu w sekcji "Klawiatura i wnrowadzanie tekstu"

# Podłaczenie do sięci WI-FI

- 1) otworzymy Menu "Ustawienia" przez znak na ekranie głównym pulpitu lub otworzymy menu "Ustawienia" przez menu "Wszystkie aplikacje"
- 2) weidziemy do sekcji "Sieci zwykłe i bezprzewodowe": przełacznik Wi-Fi nastawimy w pozycie "Wł" m
- 3) wybierzemy sieć, do której zamierzamy się podłączyć, a jeżeli to będzie konieczne, wprowadzimy hoelo-
- 4) w przypadku pomyślnego podłaczenia system pokaże znak w przestrzeni powiadomień.

# Skasowanie nastawienia (Factory Data Reset)

encomunica przyrządu jest niestabilną zalecamy wykonąć wyzerowanie i nowrócić do nierwotnego. nastawienia Postenujemy nastenujaco:

- "Ustawienia" przez menu "Wszystkie aplikacje":
- 2) weidziemy do cześci "Kopia i kasowanie danych":
- 3) wybierzemy możliwość "Ustawienia fabryczne":
- 4) wybierzemy możliwość "Resetui telefon" a wybór potwierdzimy.

! Prosimy Państwa stanowczo o ścisłe przestrzeganie tych zaleceń dokładnie, ponieważ jest niebezpieczeństwo straty wszystkich danych osobistych.

Deklaracje zgodności możemy sobie ściagnać na oficialnych stronach webowych spółki Elame Group SE: http://www.flamefox.eu

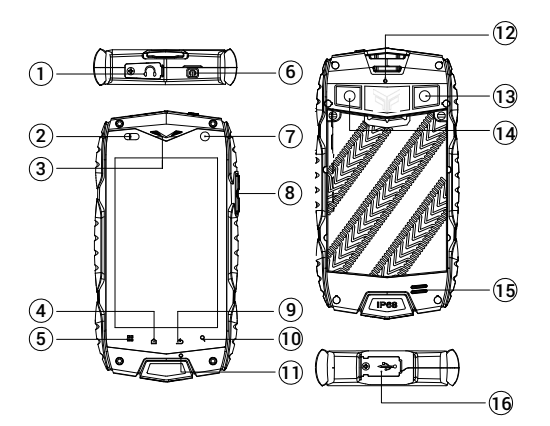

- 1. Разъем для наушников 3,5 мм под резиновой заглушкой
- 2. Датчики
- 3. Фронтальный динамик
- 4. Клавиша "Меню"
- 5. Клавиша "Главный экран"
- 6. Клавиша включения/выключения
- 7. Фронтальная камера
- 8. Клавиша регулировки громкости
- 9. Клавиша "Назад"
- 10. Клавиша "Поиск"
- 11. Микрофон
- 12. Дополнительный микрофон
- 13. Фонарик/вспышка
- 14. Фото/видео камера
- 15. Динамик
- 16. Разъем micro-USB под резиновой заглушкой

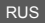

**Благодарим за то, что Вы выбрали смартфон торговой марки FlameFox.** Чтобы воспользоваться всеми возможностями смартфона и продлить срок его службы, рекомендуется прочитать полное руководство по эксплуатации, которое доступно для загрузки на официальном сайте компании Flame Group SE: http://www.flamefox.eu

#### Зарядка аккумуляторной батареи

отерндны ширитететти тетерет.<br>Перед первым использованием устройства рекомендуется произвести полную зарядку аккумуляторной батареи. Присоедините micro-USB провод к адаптеру питания, подключите адаптер литания к сети и вставьте micro-USB разъем в соответствующее гнездо на корпусе устройства. Во

время зарядки значок питания на экране устройства и активируется, что будет свидетельствовать об успешном начале процесса зарядки. Рекомендуется не отсоединять устройство до тех пор, пока батарея не зарядится полностью. В момент полной зарядки аккумулятора значок питания на экране устройства будет полностью закончен, а анимация, свидетельствующая о процессе зарядки, будет nnwocrauopneus

ъримания! Неправильное полключение зарялного устройства может привести к серьезному поврежлению смартфона Гарантия не распространяется на какие-либо поврежления возникшие в **DR3VILTATE HEIDABHILHOLO KCIOULAORAHUS VCTOOŘCTRA H COUVICTRVOULINX AKCECCVADOR B HEIDRX** ъърнатата и поправления и тключайте зарядное устройство, если оно не используется. Зарядное VCTDOЙCTRO HA OCHAILIAHO ΠΑΠCOHAΠЬНЫМ ВЫКЛЮЧАТАЛАМ ПИТАНИЯ ПОЭТОМУ АГО НУЖНО ОТСОВЛИНЯТЬ вручную, чтобы прервать процесс зарядки смартфона.

#### Включение и выключение

Нажмите и улерживайте клавицу "**Включение/выключение устройства**" в течение 3-х секунл После этого произойлет включение устройства, о чем можно булет сулить по появлению заставки Загрузка операционной системы произойлет за несколько секунд

# **Выбор языка**

Лля выбора языка операционной системы произвелите спелующие лействия:

- **1) откройте меню "Настройки"** через значок на главном экране рабочего стола либо откройте
	- меню "Настройки" через меню "Все приложения" ;;;
- 2) пролистайте список настроек в подраздел "Личные данные";
- 3) **BLIBANTA DRAME TRALIK H BROM**
- 4) ɜɵɛɟɪɢɬɟɩɭɧɤɬ"**əɡɵɤ**" ɢɧɭɠɧɵɣɹɡɵɤɧɚɫɜɨɟɭɫɦɨɬɪɟɧɢɟ

чу выводил служить и служить и служить так и в служить и в служить и в меню "**Настройки**", после чего ...<br>Установите нужный язык и способ ввода в разделе "**Клавиатура и способы ввода"**.

# **ɉɨɞɤɥɸɱɟɧɢɟɤɫɟɬɢ:L-Fi**

- 1) откоойте меню "**Настройки**" через значок на главном экране рабочего стола либо откройте меню "Настройки" через меню "Все приложения"<sup>;</sup>
- 2) в разделе "Беспроводные сети" установите переключатель Wi-Fi в положение "Вкл" и и и
- 3) выберите сеть, к которой Вы хотите подключиться, при необходимости введите пароль;
- 4) при успешном подключении система выведет значок В области уведомлений.

# Chnoc **uacznoer (Factory Data Reset)**

В спицае нестабильной работы истройства пекоменлиется осинествить сброс и верниться к первоначальным настройкам. Лля этого:

- 1) OTKDONTA MAHO "**HACTDONKK**" YADA3 3HAYOK HA LUABHOM 3KDAHA DAGOYALO CTOUA UNGO OTKDONTA меню "Настройки" через меню "Все приложения":
- 2) войдите в раздел "Резервирование и сброс";
- 3) выберите пункт "Сброс настроек";
- 4) выберите пункт "Сбросить настройки" подтвердите действие;

! Убедительно просим Вас аккуратно использовать данный функционал, так как вся личная информация будет удалена.

**Лекларация о соответствии** лоступна лля загрузки на официальном сайте компании Flame Group SE: http://www.flamefox.eu

```
HUN
```
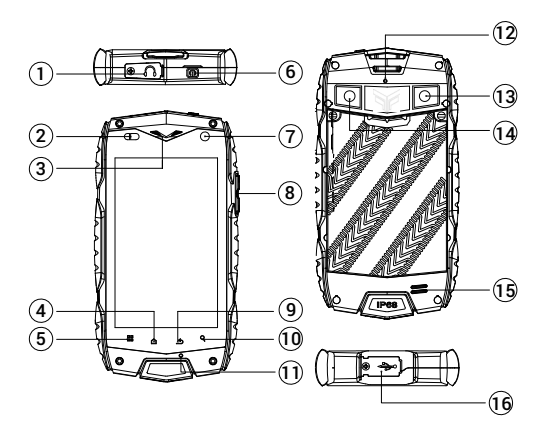

- 1. Fülhallgató 3.5 mm jack gumi fedés alatt
- 2. Szenzorok
- 3. Előlapi hangszórók
- 4. Menü gomb
- 5. Főoldal gomb
- 6. Be/Ki kapcsoló gomb
- 7. Előlapi kamera
- 8. Hangerő gomb
- 9. Visszagomb
- 10. Keresés gomb
- 11. Mikrofon
- 12. Kiegészítő mikrofon
- 13. Vaku
- 14. Fotó/video kamera
- 15. Hangszóró
- 16. Port micro-USB gumi borítás alatt

HUN

**Köszönjük, hogy FlameFox márkájú okostelefont választott.** Annak érdekében, hogy a telefon minden HOLLOWING HOLLOWING WAS ARRESTED FOR A CONSUMING A SERVICE OF A CONSUMING A SERVICE OF A CONSUMING A SERVICE O<br>HOLLOWING A SERVICE OF A CONSUMING A SERVICE OF A CONSUMING A SERVICE OF A CONSUMING A SERVICE OF A CONSUMING A wordy in augusting the second of the community when the community of the computation of the community of the community of the community of the community of the community of the community of the community of the community o

#### **Akkumulátor töltése**

A készülék első használata előtt javasolt teljesen feltölteni az akkumulátorát! Csatlakoztassa a hálózati töltőt a megfelelő alizatba, maid csatlakoztassa a töltő végét a készülék megfelelő csatlakozóiába. Töltés

alatt a töltöttséget jelző ikon **ku** elkezd mozogni, mutatva, hogy a töltés elindult. Javasolt nem megszakítani a töltést addig, amíg a készülék nincsen teljesen feltöltve. Amikor teljesen feltöltött, az ikon is azt fogja mutatni, hogy tele.

FIGYFLEM! A töltő helytelen csatlakoztatása komoly károkat okozhat a készülékben. A készülékre vonatkozó garancia nem terjed ki semmilyen olyan kárra, amit a készülék vagy tartozékainak helytelen használata okoz! Energia megtakarítás céljából kérük húzza ki a töltöt a készülékből ha az feltöltött. A baználata okoz! Energia megtakarítás céljából kérük húzza ki a töltöt a készülékből ha az feltöltött. A Wiltés leállításához a töltő eltávolítása szükséges!

# **Be és kikapcsolás**

Nyomja meg és tartsa nyomva a "**BE/KI**" gombot 3 másodpercig. A készülék ezután bekapcsol, amit a NAMES HOLD SHOW HOLD SHOW SHOWS HOLD SHOWS HOLD AND HOLD TO DETERMINE THE REPORT OF THE REPORT OF THE REPORT OF THE REPORT OF THE REPORT OF THE REPORT OF THE REPORT OF THE REPORT OF THE REPORT OF THE REPORT OF THE REPORT O

#### **Nyelvválasztás**

Az operációs rendszer nyelvének kiválasztásához tegye meg a következő lépéseket:

- 1) nyissa meg a "**Beállítások**" menüt a kezdőlapon lévő ikon megérintésével vagy a "Beállítások"
	- menu megnyitásával a "**Minden alkalmazás**" menün keresztül ;
	- 2) válassza a beállítások közül a "**Személyes**" almenüt;
	- 3) válassza a "**Nyelv és bevitel**" pontot;
- 4) válassza a "**Nyelv**" menüpontot, maid a saját választásának megfelelő nyelvet.

Beviteli mód beállításához válassza a "**Nyelv és bevitel**" menüpontot a "**Beállítások**" menüben. Majd válassza ki a szükséges nyelvet és beviteli módot a "**Billentvűzet és beviteli módok**" menüpontban. **Csatlakozás Wi-Fi hálózathoz**

- 1) nyissa meg a "**Beállítások**" PHQW D NH]GĘODSRQ OpYĘ LNRQ PHJpUintésével, vagy a "**Beállítások**" menu megnyitásával a "Minden alkalmazás" menün keresztül;
- 2) nyissa meg a "**Vezeték nélkuli és egryéb hálózatok**" részt állítsa a Wi-Fi kapcsolót "**Be**" állapotúra.
- 3) válassza ki a hálózatot amire csatlakozni kíván, ha szükséges, adja meg a hozzátartozó jelszót;
- 4) ha a ceatlakozás sikeres a készülék értesítési zónájában a következő ikon tűnik fel:

### **Gyári beállítások visszaállítása**

1HPV Mem stabil működés esetén a készüléken célszerű a gyári beállításokat visszatölteni. Ebbez a következő lépéseket kell végrehajtani:

- 1) nyissa meg a "Beállítások" menüt a kezdőlapon lévő ikon megérintésével, vagy a "Beállítások" menu megnyitásával a "Minden alkalmazás" menün keresztül;
- 2) nyissa meg a "**Biztonsági mentés és viisszaállítás**" részt;
- 3) válassza a "**Gyári adatok visszaállítása**";
- 4) válassza a "**Telefon visszaállítása**" részt és hagyja jóvá.

**FIGYELEM!** Körülekinlöm nuozum nuozum nuozum varianti varianti puolistas varianti kärillekinlöm pitamistas vari<br>**FIGYELEM!** Kärillekinlöm lärinn eli mert ez a funkció törli a készülékről az összes személyes adatát és beállításait!

A megfelelőségi nyilatkozat letölthető a Flame Group SE hivatalos weboldaláról: http://www.flamefox.eu

RON

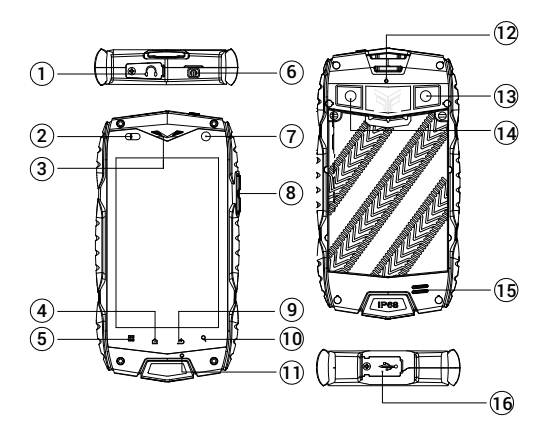

- 1. Slot de caști de 3.5 mm sub un capac de cauciuc
- 2. Senzori
- 3. Difuzor frontal
- 4. Tasta de meniu
- 5. Tasta Ecran principal
- 6. Tasta Pornit / Oprit
- 7. Camera video frontala
- 8. Tasta de volum
- 9. Tasta inapoi
- 10. Cheie de cautare
- 11. Microfon
- 12. Microfon suplimentar
- 13. Blitz/lanterna
- 14. Camera foto/video
- 15. Difuzor
- 16. Port micro-USB sub un capac de cauciuc

Va multumim pentru alegerea unui smartphone de brand FlameFox Pentru a profita din plin de smartphone si de a prelungi durata sa de viata, este recomandat sa cititi manualul de instructiuni completi disponibil pentru download ne site ul oficial al companiei Flame Group SF: http://www.flamefox.eu

#### Incarcarea bateriei

Inainte de prima utilizare a aparatului, se recomanda incarcarea completa a bateriei. Conectati cablul micro-USB pentru adaptorul de alimentare, conectati adaptorul de alimentare a retelei si introduceti in slotul corespunzator de pe produs In timpul incarcarii, pictograma de alimentare de pe ecranul dispozitivului este

perfivata indicand incenutul succes a procesului de incarcare. Se recomanda sa nu deconectati dispozitivul pana cand bateria este complet incarcata. Cand este complet incarcata, pictograma bateriei de ne ecran este umpluta iar animatia care indica procesul de incarcare este oprita

Atentiel Conectarea necorespunzatoare a incarcatorului poate cauza deteriorarea grava a smartphoneului. Garantie nu acopera daunele cauzate de utilizarea necorespunzatoare a dispozitivului si a accesoriilor aferente. Pentru a economisi energie, scoateti din priza incarcatorul atunci cand nu este in uz. Incarcatorul nu este dotat cu comutator de putere personala asa ca trebuje sa fie indepartat cu mana pentru a opri incarcarea smartphone-ului

# Pornire "ON" si oprire "OFF"

Apasati si tineti apasat butonul "Pornit/Oprit" pentru 3 secunde. Dupa aceasta dispozitivul va porni ca poate fi judecat de aspectul protectorul de ecran. Incarcarea dispozitivului va dura cateva secunde

# Selectarea limbii

Pentru a selecta limba sistemului de operare, procedați in felul urmator:

- 1) deschide meniul "Setări", facand clic pe pictograma de pe ecranul de intampinare de pe desktop
	- sau deschideți meniul "Setări" din meniul "Toate cererile"
- 2) novigati prin lista de setari la subsectiunea "Personal":
- 3) selecta "Limbă și introducere de text"
- 4) selectati "I imba" si limbajul necesar la discretie

Pentru a seta metoda de introducere selectari "Limbă si introducere de text" din meniul "Setări". Anoi selectati limba necesara si metoda de introducere in sectiunea "Tastatură si introducere de text"

#### Conectarea la retea Wi-Fi

- 1) deschide meniul "Setări" facand clic ne pictograma de ne ecranul de intampinare de ne deskton sau deschideti meniul "Setări" din meniul "Toate aplicațiile"
- 2) du-te la "Wireless si retele" setati comutatorul Wi-Fi la "ON" m
- 3) selectati reteaua pe care doriti să vă conectati daca este necesar introduceti o parola:
- 4) in cazul in care conexiunea este de succes sistemul va afisa o pictograma in zona de notificare.

# Resetare (Factory Data Reset)

In caz de functionare instabila a dispozitivului este recomandat sa resetati si sa reveniti la setarile initiale Pentru a face acest lucrus

- 1) deschideti meniul "Setări", facand clic ne nictograma de ne ecranul de intampinare de ne desktop sau deschideti meniul "Setări" din meniul "toate aplicatiile":
- 2) introduceti "Backup si resetare" sectiune:
- 3) selectati "Resetarea configurării din farică"
- 4) selectati "Resetati telefonul" si confirmati

.<br>I Va rugam sa folositi aceasta functie cu atentie, avand in vedere ca toate informatiile cu caracter personal și modificarile vor fi șterse.

Declaratia de conformitate este disponibila pentru descarcare ne site-ul oficial al companiei Elame Group SF: http://www.flamefox.eu

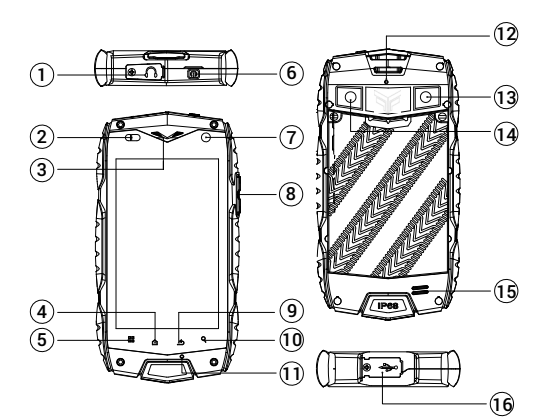

- 1. Ausinių lizdas 3.5 mm po guminiu dangteliu
- 2. Jutikliai
- 3. Priekinis garsiakalbis
- 4. Meniu klavišas
- 5. Pagrindinio ekrano klavišas
- 6. liungimo ir išiungimo klavišas
- 7. Priekinė kamera
- 8. Garsumo reguliavimo klavišas
- 9. Grįžimo klavišas
- 10. Paieškos klavišas
- 11. Mikrofonas
- 12. Papildomas mikrofonas
- 13. Blykstė/žibintuvėlis
- 14. Fotoaparatas/vaizdo kamera
- 15. Garsiakalbis
- 16. USB mikrojungtis po guminiu dangteliu

Ačiū kad nasirinkoto "FlameFox" markės išmanuji telefona. Jejou norite išnaudoti visus išmaniojo telefono privalumus ir pailginti io tarnavimo laika, rekomenduojame perskaityti visa naudojimo instrukcija kuria galima atsisiusti iš bendrovės "Flame Group SE" oficialaus tinklalapio adresu http://www.flamefox.eu

#### Akumuliatoriaus ikrovimas

Prieš pradedant naudoti telefona, rekomenduojama visiškai ikrauti baterija. Prijunkite USB mikrojungties laida prie maitinimo adapterio, o maitinimo adapteri priiunkite prie maitinimo tinklo ir istatykite io kištuka i

specialu išmaniojo telefono lizda. Ikraunant akumuliatoriu, itaiso ekrane rodoma maitinimo piktograma reiškianti, kad ikrovimas vyksta sėkmingai. Rekomenduojama testi ikrovima, kol akumuliatorius bus visiškai ikrautas. Baigus krauti akumuliatoriu, ekrane rodoma užpildyta akumuliatoriaus piktograma, ir ikrovimo nrocesa rodanti animacija išiungiama

procesuri osana sunnasya syangasma.<br>Démogial Netinkamai ndiungkas ikroviklis gali smarkiai sugadinti jšmanuji telefona. Garantija nebus suteikta, jejou išmanusis telefonas ir jo priedai bus sugadinti dėl netinkamo naudojimo. Kad taunytumėte elektros energija, nenaudojama ikrovikli atiunkite nuo maitinimo tinklo. Ikroviklyje nėra itaisytas asmeninis "periungiklis", todėl ii būtiną atiungti nuo maitinimo rankiniu būdu, kai itaisas baigiamas krauti

# liungimas ir išiungimas

Nuspauskite "ljungimo ir išjungimo" mygtuką ir palaikykite nuspaustą 3 sekundes. Tai padarius, įtaiso ekrane pasirodo ekrano užsklanda reiškianti kad itaisas jungtas. Itaiso paleidimas trunka keleta sekundžių.

#### Kalbos parinkimas

Norėdami pasirinkti operacinės sistemos kalba, atlikite šiuos veiksmus:

1) atverkite "Nustatymai" meniu spustelėdami piktograma darbalaukio "Namo" ekrane arba atverkite

"Nustatymai" meniu per meniu "Visi Paraiškos"

- 2) nuostatu saraše suraskite poskyri "Asmeniška":
- 3) pasirinkite "Kalba ir ivestis":
- 4) nasirinkite "Kalha" ir nažymėkite nageidaujama kalha

Kad nustatytumėte įvedimo būda. "Nustatymai" meniu pasirinkite "Kalba ir įvestis". Tada pasirinkite norima kalba ir ivedinio būda skyriuje "Klaviatūra ir ivesties metodai"

# Prisijungimas prie "Wi-Fi" tinklo

- 1) atverkite "Nustatymai" meniu spusteledami piktograma darbalaukio "Namo" ekrane arba atverkite "Nustatymai" meniu per meniu "Visi Paraiškos": **TILL**
- 2) eikite i "Bevielis ryšys ir tinklai" nustatykite "Wi-Fi" periungikli i "On"
- 3) nasirinkite tinkla prie kurio norite prisijungti: prireikus, iveskite slaptažodi:
- 4) jeigų prisijungimas navyksta sistema rodo piktograma ir pranešimų sritvie

#### Atstatymas i pradine būsena ( gamykliniu duomenu atkūrimas)

Jeigu itaisas veikia nestabiliai, rekomenduojama paleisti itaisa iš naujo ir grižti prie jo pradiniu nustatymu. **Pritini** veiksmai:

- "Nustatymai" meniu per meniu "Visi Paraiškos"
- 2) iveskite "Kurti atsarginę kopiją ir nustatyti iš naujo" sekciją;
- 3) nažymėkite "Gamyklos duomenų nustatymas iš naujo"
- 4) nažymėkite "Iš naujo nustatyti telefona" ir natvirtinkite narinkti (Ištrinti viska)

! Būkite labai atsargūs naudodami šia funkcija, nes bus ištrinti visi asmeniniai duomenys ir pakeitimai.

Atitikties deklaraciją galite atsisiųsti iš bendrovės "Flame Group SE" oficialaus tinklalapio adresu http://www.flamefox.eu

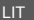